# XYZ Model Financial Accounts Generator – June 2011 Update User Guide

# Contents

| Product Overview                                                                                         | . 3 |
|----------------------------------------------------------------------------------------------------|-----|
| Features of XYZ Model Financial Accounts Generator                                                       | . 4 |
| Cover Sheet                                                                                              | . 4 |
| Contents Page                                                                                            | . 4 |
| Validation Sheet                                                                                         | . 4 |
| Quick Data Summary in the Input Sheet                                                                    | . 4 |
| Note Pad                                                                                                 | . 4 |
| Shortcut Navigation Buttons in the Input Sheet                                                           | . 4 |
| Page Break Adjustment                                                                                    | . 4 |
| Shortcut Navigation Drop Down Box in the Notes                                                           | . 4 |
| Insert Rows in Data Input Sheet                                                                          | . 4 |
| Statement of Comprehensive Income and Audit Report Hidden (Not Selected in the Entity Information Sheet) |     |
| Minimum System Requirements                                                                              |     |
| Support                                                                                                  |     |
| Step-by-step Workflow                                                                                    |     |
| System Settings to Enable XYZ Model Financial Accounts Generator Online                                  |     |
| Starting XYZ Model Financial Accounts Generator                                                          |     |
| Main Menu.                                                                                               |     |
| Step-by-step Workflow                                                                                    |     |
| User Guide                                                                                               |     |
| About Thomson Reuters/About Moore Stephens                                                               |     |
| Other Products                                                                                           |     |
| Printing                                                                                                 |     |
| Main Menu                                                                                                |     |
| Entering Data                                                                                            |     |
| Blue Cells                                                                                               |     |
| Blue Figures                                                                                             |     |
| Red Text                                                                                                 |     |
| Green Text                                                                                               |     |
| Unprotect                                                                                                |     |
| To unprotect the worksheet                                                                               |     |
| To reprotect the worksheet                                                                               |     |
| Preparing a Financial Report                                                                             |     |
| Entity Info                                                                                              |     |
| Rollover                                                                                                 |     |
| Start and End of Financial Year                                                                          |     |
| Director Information (where applicable)                                                                  |     |
| Controlled Entities Information – Large Proprietary (Consolidated) and Listed Public                     |     |
| (Consolidated) Entities                                                                                  |     |
| Statement of Comprehensive Income – Nature or Function (where applicable)                                |     |
| Listed Public Entities – Concise Financial Report (where applicable)                                     | 16  |

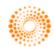

| Reporting Status (where applicable)              |    |
|--------------------------------------------------|----|
| Data Input Sheet                                 |    |
| Tax Effect Section                               |    |
| Validation Sheet                                 | 19 |
| Notes                                            |    |
| Select Notes                                     |    |
| Statement of Comprehensive Income                |    |
| Statement of Financial Position                  |    |
| Statement of Changes in Equity                   |    |
| Statement of Cash Flows                          |    |
| Directors' Report (where applicable)             |    |
| Double-click to delete this row                  |    |
| Directors' Declaration (where applicable)        |    |
| Audit Report                                     |    |
| Auditor's Independence Declaration               |    |
| Blank Notes                                      |    |
| Printing                                         | 33 |
| Print All/Print Reports                          |    |
| Print                                            |    |
| Printing and Format Rows                         |    |
| Page Break Adjustment                            |    |
| Saving                                           |    |
| Frequently Asked Questions                       |    |
| Useful Things that Can Be Done in Unprotect Mode |    |
|                                                  |    |

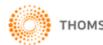

# **Product Overview**

XYZ Model Financial Accounts Generator – June 2011 Update has been produced in accordance with all applicable 30 June 2011 year-ending accounting requirements and standards, including:

- Corporations Act 2001;
- Australian equivalents to International Financial Reporting Standards (AIFRS) of the Australian Accounting Standards Board – AASB 1 through to AASB 1048;
- Australian Accounting Standard AAS 25, issued jointly by the Institute of Chartered Accountants in Australia and CPA Australia;
- Australian Securities Exchange Ltd Listing Rules;
- Australian Securities and Investments Commission Policy Statements, Class Orders and Practice Notes;
- Urgent Issues Group Interpretations; and
- other authoritative pronouncements of the Australian Accounting Standards Board.

The entities provided apply to all Australian states and territories. These entities are sourced from XYZ Model Financial Accounts Volume 1 – Special Purpose Financial Reporting and XYZ Model Financial Accounts Volume 2 - General Purpose Financial Reporting.

The entities provided are:

- Listed Public Company (Consolidated);
- Listed Public Company (Single Entity);
- Large Proprietary Company (Consolidated) Reporting and Non-reporting; •
- Large Proprietary Company (Single Entity) Reporting and Non-reporting;
- Small Proprietary Company;
- Incorporated Association Reporting and Non-reporting; •
- Self-managed Superannuation Fund Non-reporting;
- Unit Trust Reporting and Non-reporting; and •
- Not-for-Profit Organisation.

XYZ Model Financial Accounts Generator automates the processes involved in creating a financial report. A base model of the financial report required for the entity type is provided. XYZ Model Financial Accounts Generator then compiles the financial report components based on the data that has been entered. XYZ Model Financial Accounts Generator has been created with the expectation that the financial report is prepared after the necessary information has been collated (ie from the trial balance or other source).

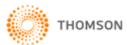

# Features of XYZ Model Financial Accounts Generator

XYZ Model Financial Accounts Generator's user-friendly features include:

#### **Cover Sheet**

**XYZ Model Financial Accounts Generator** produces a cover page for the financial reports. The cover page provides the company name, ABN and the year end for the financial report. Users also have the option of inserting an image (eg company logo) onto their cover page.

## **Contents Page**

**XYZ Model Financial Accounts Generator** produces a contents page for the financial reports. The contents page provides an automatically numbered table of contents to the financial report including reference to the page numbers. The contents page also offers hyperlinks to the contents listed.

## Validation Sheet

**XYZ Model Financial Accounts Generator** includes a detailed calculation check, contained on a separate worksheet called the validation sheet. The validation sheet provides seven validation checks.

## Quick Data Summary in the Input Sheet

At the bottom of the input sheet, there is a quick data summary summarising the operating profit before tax and net equity.

## Note Pad

**XYZ Model Financial Accounts Generator** has a notepad worksheet for users to insert any relevant notes related to each worksheet. This information will roll over to the next year.

## Shortcut Navigation Buttons in the Input Sheet

**XYZ Model Financial Accounts Generator** users will be able to easily navigate through the input sheet by clicking on the boxes at the top of the sheet to quickly

go to that section, eg click on **EXP** to go to the expenses section.

## Page Break Adjustment

**XYZ Model Financial Accounts Generator** allows users to manually adjust the page breaks in the Notes prior to printing.

## Shortcut Navigation Drop Down Box in the Notes

**XYZ Model Financial Accounts Generator** users can easily navigate through the notes by selecting the note they wish to go to in the drop down box at the top of the sheet.

## Insert Rows in Data Input Sheet

**XYZ Model Financial Accounts Generator** users can insert additional rows in the input sheet for additional items and these are transferred to other worksheets and appear in green text.

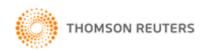

# Statement of Comprehensive Income and Audit Report Hidden (Not Selected in the Entity Information Sheet)

**XYZ Model Financial Accounts Generator** will hide the alternative Statement of Comprehensive Income and Audit Report that have not been selected.

# **Minimum System Requirements**

- Microsoft Office (Excel) 2000 or above with the latest service packs.
- Microsoft Windows 2000 or above with the latest service packs.
- Screen resolution 1024 x 768 and above.
- The minimum system requirements for your versions of MS Excel and MS Windows.
- Adobe Acrobat Reader.

# Support

The Thomson Reuters Customer Service Team will be pleased to assist you with any questions about accessing or using **XYZ Model Financial Accounts Generator**.

Phone **1300 304 195** Monday to Friday 8.45am to 5.30pm Eastern Standard Time, or email <u>LTA.Service@thomsonreuters.com</u>.

# Step-by-step Workflow

Broadly, the steps required to complete a financial report using **XYZ Model Financial Accounts Generator** are outlined below:

- 1. Collate all necessary information required to produce the financial report, eg trial balance.
- 2. Open XYZ Model Financial Accounts Generator through Start | Programs | CPD Business Tools | 2011 XYZ Model Financial Accounts Generator.
- 3. From the <u>Main Menu</u>:
  - If the entity type is known, click on the required entity type button.
  - If you want to prepare a financial report for an entity and are unsure about the entity type, click the Entity Selection button to provide guidance. When your entity type is known, click the required entity type button.

If you are using MFAG Plus click on the **MFAG Plus** button and select the relevant entity type to begin mapping/importing. Refer to the MFAG Plus User Guide for further guidance.

4. Save the financial report. **XYZ Model Financial Accounts Generator** entity reports should be saved regularly. To save, select **File | Save** from the Microsoft Excel menu bar or click the **Save** icon on the Microsoft Excel toolbar.

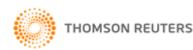

- 5. If you used 2010 XYZ Model Financial Accounts Generator, you can select the <u>Rollover</u> button to roll over the information. Otherwise select the Entity Information sheet to enter the particulars about the entity as required.
- 6. Open the <u>Data Input</u> sheet to enter data required to formulate the financial report.
- 7. Open the <u>Notes</u> sheet to enter any other information and modify the Notes as required by your entity.

Select which notes you want to include in your financial report by clicking the <u>Select Notes</u> button. **Warning:** Manually deleting notes may cause serious errors. Use the <u>Select Notes</u> button to hide unwanted notes.

**Note:** <u>Blue shaded cells</u> contain formulae and as such are locked. <u>Red text</u> indicates a manual change is required. <u>Green text</u> is derived from the <u>Entity</u> <u>Info</u> sheet. <u>Blue figures</u> are hyperlinks that enable navigation to the relevant note.

- 8. Where applicable, open the <u>Directors' Report</u>, <u>Auditor's Independence</u> <u>Declaration</u>, <u>Directors' Declaration</u>, <u>Audit Report</u> or any other report and prepare the report(s).
- 9. Check all report sheets that make up the financial report for formatting issues where additional data/commentary has been entered. Click the **Format Rows** button to automatically readjust the height of rows with changed or additional information to the correct row height, as row alignments may change when entering new or additional commentary.
- 10. When satisfied with the results, click <u>Print All</u> or <u>Print Reports</u> to print the financial report.

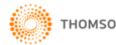

# System Settings to Enable XYZ Model Financial Accounts Generator Online

- 1. Open Windows Explorer.
- 2. Select **Tools** from the top menu bar.
- 3. Select **Folder Options** from the Tools drop down menu.

| Eile           | <u>E</u> dit | ⊻iew   | Favorites    | Tools Help                                            |  |
|----------------|--------------|--------|--------------|-------------------------------------------------------|--|
| 🖛 Ba           | ick 🔻        | ⇒ ×    | 🔁   🥘 Se     | Map <u>N</u> etwork Drive<br>Disconnect Network Drive |  |
| A <u>d</u> dre | ss 🖳         | u31002 | 299 on MEL-7 | Synchronize                                           |  |
| Folder         | rs           |        |              | Folder Options                                        |  |

- 4. Select **File Types** tab.
- 5. Locate and select **XLS Microsoft Excel Worksheet** in the Registered file types list.
- 6. Click **Advanced** button.

| Folder Options  |                                                           | ? ×      |
|-----------------|-----------------------------------------------------------|----------|
| General View    | File Types Offline Files                                  |          |
| Registered file | e types:                                                  |          |
| Extensions      | File Types                                                |          |
| <b>N</b> IXLC   | Microsoft Excel Chart                                     |          |
| XLD             | Microsoft Excel 5.0 DialogSheet                           |          |
| XLK             | Microsoft Excel Backup File                               |          |
| XLL 📲           | Microsoft Excel XLL Add-In                                |          |
| 😹 XLM           | Microsoft Excel 4.0 Macro                                 |          |
| XLS             | Microsoft Excel Worksheet                                 |          |
| 🖾 УГСН          | Microsoft Excel HTML Document                             | <b>_</b> |
|                 | <u>N</u> ew <u>D</u> elete                                |          |
| ⊢ Details for 2 | KLS' extension                                            |          |
| Opens with      |                                                           |          |
|                 | settings that affect all 'Microsoft Excel Worksheet' file |          |
|                 | OK Cancel AP                                              | ply      |

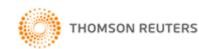

- 7. Untick **Browse in same window** option.
- 8. Click **OK** to save this setting change.

| Edit File Type                               | ? ×                 |
|----------------------------------------------|---------------------|
| Microsoft Excel Worksheet                    | Change <u>I</u> con |
| New                                          | <u>N</u> ew         |
| Open<br>Print                                | <u>E</u> dit        |
| Printto                                      | <u>R</u> emove      |
|                                              | <u>S</u> et Default |
| 🔲 Confirm open after download                |                     |
| Always show extension Browse in same windowi |                     |
| ОК                                           | Cancel              |

When you open an Excel file from the Internet (including online toolkits from **Tax and Accounting Online**), the Excel file will open in the Microsoft Excel program (rather than within Internet Explorer) enabling the full functionality contained in macros to work seamlessly.

Click **Enable Macros** when prompted to ensure the functionality of **XYZ Model Financial Accounts Generator** can be delivered as expected.

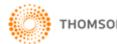

# Starting XYZ Model Financial Accounts Generator

## Main Menu

When you start **XYZ Model Financial Accounts Generator**, the **Main Menu** is displayed.

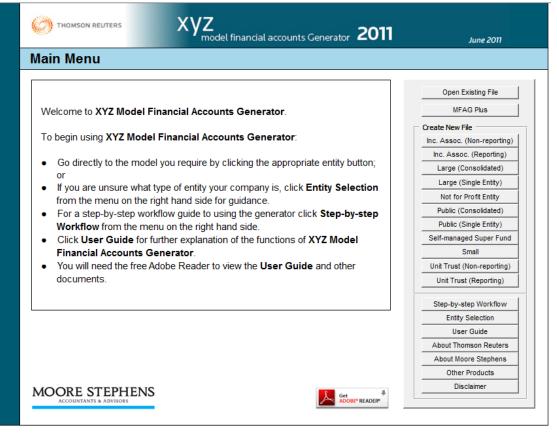

The **Main Menu** provides links to the financial report models for each entity. If you know which type of entity financial report you require, click the relevant entity button.

The entities provided are:

- Listed Public Company (Consolidated);
- Listed Public Company (Single Entity);
- Large Proprietary Company (Consolidated) Reporting and Non-reporting;
- Large Proprietary Company (Single Entity) Reporting and Non-reporting;
- Small Proprietary Company;
- Incorporated Association Reporting and Non-reporting;
- Self-managed Superannuation Fund Non-reporting;
- Unit Trust Reporting and Non-reporting; and
- Not-for-Profit Organisation.

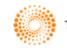

# Step-by-step Workflow

This flow chart is a quick guide to help users generate their financial reports. Using a step-by-step approach, the flow chart will assist in determining the appropriate format required. Click the **Step-by-step Workflow** button to display the following:

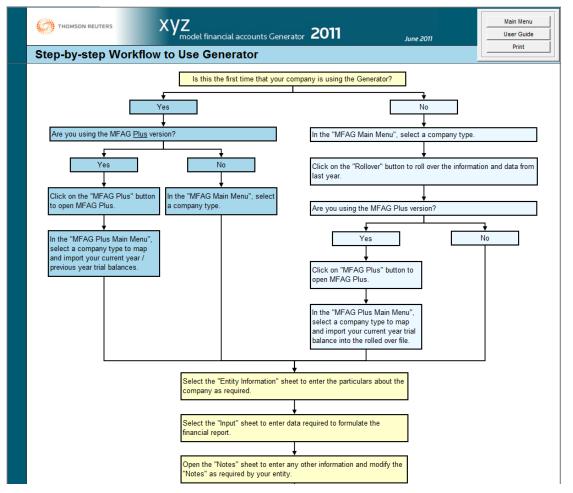

#### **User Guide**

Click the **User Guide** button from the Main Menu to display this information.

## About Thomson Reuters/About Moore Stephens

Click the **About Thomson Reuters** or **About Moore Stephens** buttons to display information about the publisher or author.

You will need Adobe Reader to view these documents. If you do not have Adobe Reader installed, please click the **Get Adobe Reader** button on the Main Menu to connect to the Adobe website, where you can download the latest version of Adobe Reader for free.

## **Other Products**

Click **Other Products** to discover other time-saving solutions from Thomson Reuters.

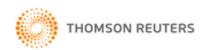

## Printing

Clicking the <u>Print</u> button at any point in **XYZ Model Financial Accounts Generator** will print the current sheet. Clicking the <u>Print All</u> or <u>Print Reports</u> buttons prints all reports (with or without page numbers).

## Main Menu

Click the **Main Menu** button at any point in **XYZ Model Financial Accounts Generator** to return to the Main Menu.

# **Entering Data**

| Note 8: Cash and Cash Equivalents                                                                                                    |      |           |           |       |          |
|----------------------------------------------------------------------------------------------------|------|-----------|-----------|-------|----------|
| lote 8 Cash and Cash Equivalents                                                                                                    |      |           |           |       |          |
|                                                                                                    |      | Consolida | ted Group | Paren | t Entity |
|                                                                                                    |      | 2011      | 2010      | 2011  | 2010     |
| CURRENT                                                                                                    | Note | \$        | \$        | \$    | \$       |
| Cash at bank and in hand                                                                                                    |      | -         | -         | -     |          |
| Short-term bank deposits                                                                                                    |      | -         | -         | -     |          |
|                                                                                                    |      | -         | -         | -     |          |
| The effective interest rate on short-term bank deposits was [insert<br>percentage]% (2010: [insert percentage]%); these deposits have an<br>average maturity of [insert no.] days. |      |           |           |       |          |
| Reconciliation of cash                                                                                                    |      |           |           |       |          |
| lows is reconciled to items in the statement of fash                                                                                                    |      |           |           |       |          |
| Cash and cash equivalents                                                                                                    |      | -         | -         | -     |          |
| Bank overdrafts                                                                                                    | 21   | -         | -         | -     |          |

# **Blue Cells**

Cells shaded in blue are locked to maintain the integrity of the formulae and calculations. Figures in these cells calculate automatically through formulae or by transferring data from elsewhere. Data cannot be manually entered into these cells.

**Note:** Clicking the <u>Unprotect</u> button enables these formulae to be changed. Use caution when altering any information while the worksheet is unprotected.

# **Blue Figures**

Blue figures are hyperlinks to other sections of the financial report, ie to the statement of comprehensive income, statement of financial position, to another note, or even within a note.

Use these links to navigate quickly to a related location in the financial reports for further information.

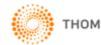

## **Red Text**

Red text indicates instances where data needs to be manually entered.

Any paragraph containing red text indicates that the paragraph can be totally reworded or that specific text (other than just the red text) within the paragraph can be altered.

#### **Green Text**

Green text indicates the information has been sourced from the <u>Entity Info</u> sheet and Data Input sheet. If this information needs to be changed, it is recommended any changes be made on the Entity Info sheet and/or Data Input sheet to ensure consistency.

The above colour references are summarised under the **Colour Code Help** button in the product.

#### Unprotect

To allow for the fact that every company is different and will have different items to report, **XYZ Model Financial Accounts Generator** provides an **Unprotect** feature. This allows you to change items as required (eg insert extra rows for more information, delete unnecessary information, etc).

Using this function enables manual changes to be made to the worksheet. However, we stress that extreme caution should be used when the worksheet is unprotected as inadvertent changes could be made to formulae and programming functions.

We recommend that only rows and columns with commentary be changed. Where possible, do not alter rows and columns shaded in blue or with data in them.

To ensure the hide notes function is not disrupted, please ensure there is always an empty row (ie no text in that row) between each note.

If you need to delete rows in a worksheet, the preferred method is to 'hide' the rows rather than to delete them. This allows later retrieval of those hidden rows if necessary and also reduces the risk of adversely affecting the calculations in other worksheets.

If you wish to add rows to the worksheet, this will affect formulae in other worksheets that refer to cells affected by the addition. Importantly, adding rows will also affect the ability to use rollover and other data transfer features in later versions of the template.

#### To unprotect the worksheet

Click the Unprotect button.

The following warning will appear:

| 8 | Unprotecting this file means you are free to make changes that could seriously affect built-in functions of this product. |
|---|----------------------------------------------------------------------------------------------------|
|   | It is highly recommended that you refer to the user guide<br>and make a backup of this file before proceeding.            |
|   | Do you wish to continue?                                                                                                  |
|   | Yes <u>N</u> o                                                                                                    |

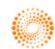

Click **Yes** to continue.

Make any changes as required.

While the worksheet is unprotected, the **Unprotect** button is replaced with the **Protect** button.

#### To reprotect the worksheet

Click the **Protect** button.

The following message will appear confirming the worksheet is now protected:

| • | This file is now in Protected mode |
|---|------------------------------------|
|   | [OK]                               |

**Please note:** The unprotect feature is unavailable for the Main Menu, Start Page, Entity Info and Data Input sheets.

# Preparing a Financial Report

A similar sheet to the following is displayed after clicking an entity button:

| Large Company (                                | (Consolidated)                                                                                                    |               |
|------------------------------------------------|----------------------------------------------------------------------------------------------------|---------------|
| The accounts in this file                      | are designed for use by Large Companies (Consolidated).                                                                           | Main Menu     |
|                                                | n the Main Menu for other entity types.                                                                                           | Open File     |
|                                                |                                                                                                    | Rollover      |
| To begin using this file:                      |                                                                                                    | User Guide    |
| - Click Entity Info to ente                    |                                                                                                    | Entity Info   |
|                                                | er data relevant to formulating the financial accounts.<br>to include in your financial accounts, click Notes.                    | Data Input    |
|                                                | on buttons to access the relevant report or select from the                                                                       | Notes         |
| tabs below.                                    |                                                                                                    | Print Report  |
|                                                |                                                                                                    |               |
| If you are unsure of how<br>Menu for guidance. | to navigate through the program, see the Flow Chart from the Main                                                                 | Director's R  |
| menu for guidance.                             |                                                                                                    | Auditor's De  |
| The User Guide offers fu                       | rther explanation of the functions of the Generator.                                                                              | Income Staten |
| You will need the free Ad                      | obe Reader to view the User Guide.                                                                                                | Balance She   |
|                                                |                                                                                                    | Changes In Ec |
|                                                | e is designed for a generic company. Accordingly the policies and<br>v reviewed and modified as necessary to ensure that they are | Cash Flow     |
|                                                | d to your entity's industry and nature of operations, dealings and                                                                | Declaration   |
|                                                | ocess of modifying the template to your requirements, please                                                                      | Audit Rpt     |
| ensure that you do not al                      | ter rows and columns shaded in blue or Note headers.                                                                              | Validation    |
|                                                |                                                                                                    | Note Pad      |

- Click **User Guide** to display this document.
- To begin preparing the financial report, click <u>Entity Info</u> or the EntityInfo tab.

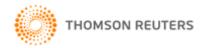

- To begin formulating the numbers for the financial report, click <u>Data Input</u> or the Input tab.
- To view the notes required for this entity type, click <u>Notes</u> or the Notes tab.
- Click <u>Print Reports</u> to print all the sheets that make up the financial report.
- To view compiled financial data or enter required information, click the relevant button (eg for companies this would be the <u>Directors' Report</u>, <u>Statement of Comprehensive Income</u> (Nature) or (Function), <u>Statement of Financial Position</u>, <u>Statement of Changes in Equity</u>, <u>Statement of Cash</u> <u>Flows</u>, <u>Declaration</u>, <u>Audit Report</u> and <u>Auditor's Independence Declaration</u>) or click the appropriate tab at the bottom of the sheet.

## **Entity Info**

Clicking **Entity Info** displays the following sheet:

| rt Page              | Entity Info   | Data Input | Notes     | Validation | Back   | Unprotect       | Format R   | ows       | Print | Print All | Colour Code Help | Rollover |
|----------------------|---------------|------------|-----------|------------|--------|-----------------|------------|-----------|-------|-----------|------------------|----------|
| Com                  | nanva         | and [      | Directo   | or Inform  | natior | ,               |            |           |       |           |                  |          |
| 0011                 | puny          |            | JII COLO  |            | nuuoi  | •               |            |           |       |           |                  |          |
|                      |               |            |           |            |        |                 |            |           |       |           |                  |          |
|                      | ny Informati  |            |           |            |        |                 |            |           |       |           |                  |          |
|                      | financial yea |            | 1/07/2010 |            | End of | f financial yea | r i        | 30/06/201 | 1     |           |                  |          |
| Reportir             | ng year       |            | 2011      |            |        |                 |            |           |       |           |                  |          |
| Name                 |               |            |           |            | _      |                 |            |           |       |           |                  |          |
| ABN                  |               | -          |           |            |        |                 |            |           |       |           |                  |          |
|                      | fice Address  |            |           |            |        |                 |            |           |       |           |                  |          |
|                      | ice Address   |            |           |            |        |                 |            |           |       |           |                  |          |
|                      | ice Address   |            |           |            |        |                 |            |           |       |           |                  |          |
|                      | s Address     |            |           |            |        |                 |            |           |       |           |                  |          |
|                      | s Address     |            |           |            |        |                 |            |           |       |           |                  |          |
| Busines              | s Address     |            |           |            |        |                 |            |           |       | I         |                  |          |
| Director             | r Informatio  | n          |           |            |        |                 |            |           |       |           |                  |          |
|                      |               |            |           | Name       |        | St              | atus       | Date      | e     |           |                  |          |
| Director             | 1             |            |           |            |        |                 |            |           |       |           |                  |          |
| Director             | 2             |            |           |            |        |                 |            |           |       |           |                  |          |
| Director             |               |            |           |            |        |                 |            |           |       |           |                  |          |
| Director             | 4             |            |           |            |        |                 |            |           |       |           |                  |          |
| Director             |               |            |           |            |        |                 |            |           |       |           |                  |          |
| Director             |               |            |           |            |        |                 |            |           |       |           |                  |          |
| Director             |               |            |           |            |        |                 |            |           |       |           |                  |          |
| Director             |               |            |           |            |        |                 |            |           |       |           |                  |          |
| Director             |               |            |           |            |        |                 |            |           |       |           |                  |          |
| Director             |               |            |           |            |        |                 |            |           |       |           |                  |          |
| Director             |               |            |           |            |        |                 |            |           |       |           |                  |          |
| Director<br>Director |               |            |           |            |        |                 |            |           |       |           |                  |          |
| Director             |               |            |           |            |        |                 |            |           |       |           |                  |          |
| Director             |               |            |           |            |        |                 |            |           |       |           |                  |          |
| Director             |               |            |           |            |        |                 |            |           |       |           |                  |          |
| Director             |               |            |           |            |        |                 |            |           |       |           |                  |          |
| Director             |               |            |           |            |        |                 |            |           |       |           |                  |          |
| Director             |               |            |           |            |        |                 |            |           |       |           |                  |          |
| Director             | 20            |            |           |            |        |                 |            |           |       |           |                  |          |
|                      |               |            |           |            |        |                 |            |           |       |           |                  |          |
| Controll             | led Entities  | Informat   | ion       |            |        |                 |            |           |       |           |                  |          |
|                      |               |            |           | Name       |        | Co              | untry of l | ncorpora  | tion  |           |                  |          |
|                      | ed Entity 1   |            |           |            |        |                 |            |           |       |           |                  |          |
|                      | ed Entity 2   |            |           |            |        |                 |            |           |       |           |                  |          |
| Controll             | ed Entity 3   |            |           |            |        |                 |            |           |       |           |                  |          |

Information entered on this sheet appears as required throughout the financial report. To ensure consistency, enter your entity's information here and not directly into the reports. This information needs to be entered each time a new financial report is created.

#### Rollover

Users who prepared their financial report last year using 2010 XYZ Model Financial Accounts Generator have the option to roll over the information from the Entity Info sheet, Data Input sheet and Note Pad into the current **XYZ Model Financial Accounts Generator**.

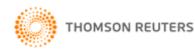

Click on the  ${\bf Rollover}$  button and select your 2010 XYZ Model Financial Accounts Generator file.\*

**\*Note:** The rollover function has been designed to work with files of the same entity type.

For example, if you choose to prepare a financial report for a large company in **XYZ Model Financial Accounts Generator** but attempt to roll over information from a public company, you will receive an error message indicating the file is not valid.

Additionally, if you have changed the format of the Entity Info sheet, Data Input sheet or Note Pad by unprotecting the sheet, the accuracy of the budget transfer/rollover function will be compromised.

#### Start and End of Financial Year

Entities with different year-ends will be able to use **XYZ Model Financial Accounts Generator**. In the Entity Information sheet, users have to type in their start of financial year and end of financial year dates and this information will flow through to the rest of the product as appropriate.

#### **Director Information (where applicable)**

Enter the names of any directors who have held office during any part of the reporting period and up until the date of the report.

If the director was appointed, resigned or retired during the 2011 financial year, click in the Status column next to the name of the applicable director and select either Appointed, Resigned or Retired from the drop down list. (Delete will clear the cell.) If you have entered the director's status insert the relevant date in the Date column.

**Note:** If, after changing a director's status you subsequently decide to revert to the default of blank, the date is not automatically removed. However, any dates specified will not flow through to the notes unless the status of the relevant director is selected.

# Controlled Entities Information – Large Proprietary (Consolidated) and Listed Public (Consolidated) Entities

For Large Consolidated and Public Consolidated entities, there is the option to enter the names and country of incorporation of the controlled entities.

# Statement of Comprehensive Income – Nature or Function (where applicable)

The <u>Entity Info</u> sheet for most entities provides the option to choose which type of Statement of Comprehensive Income you wish to adopt.

The selection is to report either by **Nature** or **Function** and to format using either the **Single** or **Separate** statement approach.

#### **Nature or Function**

An entity should choose the classification either by nature or by function that provides the most relevant information about its financial performance. The selection determines which report prints and additionally affects the layout of the expenses section of the <u>Data Input</u> sheet.

Once you select a statement of comprehensive income, the other sheet will be hidden.

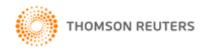

#### Listed Public Entities – Concise Financial Report (where applicable)

The <u>Entity Info</u> sheet for Public Entities provides the option to choose between a **Full** or **Concise** financial report. The **Concise** financial report features a Discussion and Analysis of the Financial Statements and an abbreviated set of Notes.

#### **Reporting Status (where applicable)**

The **Reporting Status** field displays the reporting or non-reporting status of the entity. The default status is reporting.

Click the **Change** button to designate your entity as non-reporting.

Changing the status of your entity to non-reporting will generate specific wording in the relevant sections of the financial report to reflect this. For example, in the Directors' Report, Notes, Directors' Declaration and Audit Report, the report wording will reflect that this is a 'special purpose financial report' as opposed to a 'general purpose financial report' when the status is reporting.

## **Data Input Sheet**

Click the **Data Input** button on the Start Page or the Input tab to display a sheet similar to the following:

| REV       EXP       ASS       LIA       EQ       TAX       CF       2011       2010       2011       2010         REVENUE       SALES REVENUE                                                                                                    |         |             |              |              | _              |          |              | Consolida | ted Group |     | Parent E | ntity | _ |
|----------------------------------------------------------------------------------------------------|---------|-------------|--------------|--------------|----------------|----------|--------------|-----------|-----------|-----|----------|-------|---|
| SALES REVENUE         Sale of goods         Provision of services         TOTAL SALE OF GOODS         OTHER REVENUE         Services revenue         TOTAL SERVICES REVENUE         Construction revenue         TOTAL CONSTRUCTION REVENUE         TOTAL CONSTRUCTION REVENUE         TOTAL CONSTRUCTION REVENUE         TOTAL CONSTRUCTION REVENUE         TOTAL CONSTRUCTION REVENUE         TOTAL SERVICES REVENUE         Other persons         Directors         TOTAL INTEREST         Dividends         VMolly-owned subsidiaries         Associated corporations         Other corporations         Joint venture entities         TOTAL SALES REVENUE AND OTHER REVENUE         OTAL DIVIDEINDS         OTHER INCOME         Gain on disposal of property, plant and equipment         Gain on disposal of property, plant and equipment         Gain on disposal of property, plant and equipment         Gain on disposal of property, plant and equipment         Shares of net profits of associates and joint venture entities         Other Income         OTHAL RIVENUE       -         OTHAL RIVENUE       -         Shares of net profits of associates and join                                                                                                    | REV     | XP ASS      | LIA EQ       | TAX CF       |                |          |              | 2011      | 2010      | 201 | 1        | 2010  |   |
| Sale of goods   TotAL SALE OF GOODS   TOTAL SALE OF GOODS   OTHER REVENUE   Services revenue   TOTAL SERVICES REVENUE   Construction revenue   TOTAL CONSTRUCTION REVENUE   TOTAL CONSTRUCTION REVENUE   TOTAL CONSTRUCTION REVENUE   Interest   Wholly-owned controlled entities   Related parties   Other persons   Directors   TOTAL INTEREST   Dividends   Other revenues   TOTAL Scruptors   Other corporations   Other revenues   TOTAL SUBJECTION REVENUE   Other revenues   Other revenues   Other revenues   TOTAL SLES REVENUE AND OTHER REVENUE   Other income   Other income   TOTAL CONSel of associates and joint venture entities   Conductions   Other income   TOTAL COME   Constructions   Other income   TOTAL COME   Constructions   Other income   TOTAL Compositions   Other income   TOTAL Compositions   Other income   Constructions   Other income   Constructions   Other income   Constructions   Other income   Contart investments   Other income   Contart investments   Other income   Contart investments   Other income   Contart investments   Other income <td>REV</td> <td>ENUE</td> <td></td> <td></td> <td></td> <td></td> <td></td> <td></td> <td></td> <td></td> <td></td> <td></td> <td></td>                                                                                                    | REV     | ENUE        |              |              |                |          |              |           |           |     |          |       |   |
| Provision of services TOTAL SALE OF GOODS OTHER REVENUE OTHAL SALE OF GOODS OTHER REVENUE OTTAL SERVICES REVENUE TOTAL SERVICES REVENUE OTOTAL CONSTRUCTION REVENUE TOTAL CONSTRUCTION REVENUE TOTAL CONSTRUCTION REVENUE TOTAL CONSTRUCTION REVENUE OTHER ST Other persons Directors TOTAL INTEREST OTHER ST OTHER CONDUCTIONS Other corporations Other corporations Other corporations Other corporations Other corporations Other corporations Other revenues TOTAL DIVIDENDS OTHER REVENUE OTHAL SALES REVENUE AND OTHER REVENUE OTHAL SALES REVENUE AND OTHER REVENUE OTHAL SALES REVENUE AND OTHER REVENUE OTHAL SALES REVENUE AND OTHER REVENUE OTHAL SALES REVENUE AND OTHER REVENUE OTHAL SALES REVENUE AND OTHER REVENUE OTHER INCOME OTHER INCOME OTHER INCOME OTHER INCOME OTHER INCOME OTHER INCOME OTHER REVENUE OTHER INCOME OTHER REVENUE OTHER INCOME OTHER REVENUE OTHER INCOME OTHER REVENUE OTHER INCOME OTHER REVENUE OTHER INCOME OTHER REVENUE OTHER INCOME OTHER INCOME OTHER REVENUE OTHER INCOME OTHER INCOME OTHER    | SALES   | REVENUE     |              |              |                |          |              |           |           |     |          |       |   |
| TOTAL SALE OF GOODS       -       -       -       -       -       -       -       -       -       -       -       -       -       -       -       -       -       -       -       -       -       -       -       -       -       -       -       -       -       -       -       -       -       -       -       -       -       -       -       -       -       -       -       -       -       -       -       -       -       -       -       -       -       -       -       -       -       -       -       -       -       -       -       -       -       -       -       -       -       -       -       -       -       -       -       -       -       -       -       -       -       -       -       -       -       -       -       -       -       -       -       -       -       -       -       -       -       -       -       -       -       -       -       -       -       -       -       -       -       -       -       -       -       -       -       -       -                                                                                                    | Sale of | goods       |              |              |                |          | ▲ <b>▼</b>   |           |           |     |          |       |   |
| OTHER REVENUE         Services revenue         TOTAL SERVICES REVENUE         Construction revenue         Interest         Interest         Wholly-owned controlled entities         Related parties         Other persons         Directors         TOTAL INTEREST         Dividends         Wholly-owned subsidiaries         Associated corporations         Joint venture entities         TOTAL INTEREST         Other persons         Dividends         Molly-owned subsidiaries         Associated corporations         Joint venture entities         TOTAL INTEREST         Other revenues         Joint venture entities         TOTAL DIVIDENDS         INTER INCOME         Gain on disposal of property, plant and equipment         Gain on disposal of non-current investments         Other income         TOTAL OTHER INCOME         Shares of net profits of associates and joint venture entities         TOTAL OTHER INCOME         Shares of net profits of associates and joint venture entities         TOTAL REVENUE       -                                                                                                    |         |             |              |              |                |          |              |           |           |     |          |       |   |
| Services revenue                                                                                                    |         |             |              |              |                |          |              | -         |           | -   | -        |       |   |
| TOTAL SERVICES REVENUE       -       -       -       -       -       -       -       -       -       -       -       -       -       -       -       -       -       -       -       -       -       -       -       -       -       -       -       -       -       -       -       -       -       -       -       -       -       -       -       -       -       -       -       -       -       -       -       -       -       -       -       -       -       -       -       -       -       -       -       -       -       -       -       -       -       -       -       -       -       -       -       -       -       -       -       -       -       -       -       -       -       -       -       -       -       -       -       -       -       -       -       -       -       -       -       -       -       -       -       -       -       -       -       -       -       -       -       -       -       -       -       -       -       -       -       -       - <td></td> <td></td> <td></td> <td></td> <td></td> <td></td> <td></td> <td></td> <td></td> <td>_</td> <td></td> <td></td> <td>-</td>                                                                                                    |         |             |              |              |                |          |              |           |           | _   |          |       | - |
| Construction revenue TOTAL CONSTRUCTION REVENUE TOTAL CONSTRUCTION REVENUE TOTAL CONSTRUCTION REVENUE TOTAL INTERES Related parties Other persons Directors TOTAL INTEREST TOTAL INTEREST TOTAL INTEREST TOTAL DIVIDENDS TOTAL DIVIDENDS TOTAL SALES REVENUE AND OTHER REVENUE TOTAL SALES REVENUE AND OTHER REVENUE TOTAL SALES REVENUE AND OTHER REVENUE TOTAL SALES REVENUE AND OTHER REVENUE TOTAL SALES REVENUE AND OTHER REVENUE TOTAL COMPARIANCE TOTAL SALES REVENUE AND OTHER REVENUE TOTAL COMPARIANCE TOTAL COMPARIANCE TOTAL COMPARIANCE TOTAL COMPARIANCE TOTAL COMPARIANCE TOTAL COMPARIANCE TOTAL COMPARIANCE TOTAL COMPARIANCE TOTAL COMPARIANCE TOTAL REVENUE TOTAL REVENUE TOTAL   |         |             |              |              |                |          | ▲   <b>▼</b> |           |           |     |          |       | - |
| TOTAL CONSTRUCTION REVENUE       -       -       -       -       -       -       -       -       -       -       -       -       -       -       -       -       -       -       -       -       -       -       -       -       -       -       -       -       -       -       -       -       -       -       -       -       -       -       -       -       -       -       -       -       -       -       -       -       -       -       -       -       -       -       -       -       -       -       -       -       -       -       -       -       -       -       -       -       -       -       -       -       -       -       -       -       -       -       -       -       -       -       -       -       -       -       -       -       -       -       -       -       -       -       -       -       -       -       -       -       -       -       -       -       -       -       -       -       -       -       -       -       -       -       -       -                                                                                                    |         |             |              | UE           |                |          |              | -         |           | -   | -        |       | - |
| Interest Wholly-owned controlled entities Related parties Other persons Directors TOTAL INTEREST                                                                                                    |         |             |              |              |                |          | • •          |           |           |     |          |       | - |
| Wholly-owned controlled entities         Related parties         Other persons         Directors         TOTAL.INTEREST         Other corporations         Other corporations         Joint venture entities         TOTAL DIVIDENDS         TOTAL SALES REVENUE AND OTHER REVENUE         OTHER INCOME         Gain on disposal of property, plant and equipment         Gain on disposal of non-current investments         Othar income         TOTAL DIVIDENCME         Contact the profits of associates and joint venture entities         TOTAL REVENUE         Othar income         Introduction of associates and joint venture entities                                                                                                    |         |             | RUCTION      | LEVENUE      |                |          |              | -         |           | -   | -        |       | - |
| Related parties<br>Other persons<br>Directors<br>TOTAL INTEREST<br>TOTAL INTEREST<br>TOTAL INTEREST<br>TOTAL SUBSIDIATIONS<br>Other corporations<br>Other corporations<br>Other corporations<br>Other corporations<br>Joint venture entities<br>TOTAL DIVIDENDS<br>A V                                                                                                    |         |             | controlled e | ntities      |                |          |              |           |           |     |          |       |   |
| Other persons       Directors         Directors       -       -         TOTAL INTEREST       -       -         Wholly-owned subsidiaries       Associated corporations       -       -         Wholly-owned subsidiaries       Associated corporations       -       -       -         Other corporations       Joint venture entities       -       -       -         TOTAL DVIDENDS       Image: Corporations       -       -       -         Other revenues       Image: Corporations       -       -       -         Other revenues       Image: Corporations       -       -       -         Other revenues       Image: Corporations       -       -       -       -         Other revenues       Image: Corporations       -       -       -       -       -       -       -       -       -       -       -       -       -       -       -       -       -       -       -       -       -       -       -       -       -       -       -       -       -       -       -       -       -       -       -       -       -       -       -       -       -       -       -       - </td <td></td> <td></td> <td></td> <td>naco</td> <td></td> <td></td> <td></td> <td></td> <td></td> <td></td> <td></td> <td></td> <td></td>                                                                                                    |         |             |              | naco         |                |          |              |           |           |     |          |       |   |
| Directors TOTAL INTEREST OTAL INTEREST OTAL STATES TOTAL INTEREST OTAL STATES TOTAL STATES TOTAL STATES TOTAL DIVIDENDS OTHER REVENUE OTHER REVENUE OTHER REVENUE OTHER REVENUE OTHER REVENUE OTHER INCOME TOTAL OFHER INCOME TOTAL STATES and joint venture entities TOTAL REVENUE OTHER INCOME OTHER INCOME OT   |         | -           |              |              |                |          |              |           |           |     |          |       |   |
| Dividends Wholly-owned subsidiaries Associated corporations Other corporations Joint venture entities TOTAL DIVIDENDS  TOTAL DIVIDENDS  TOTAL SALES REVENUE AND OTHER REVENUE  TOTAL SALES REVENUE AND OTHER REVENUE  TOTAL SALES REVENUE AND OTHER REVENUE  TOTAL SALES REVENUE AND OTHER REVENUE  TOTAL COTHER INCOME  TOTAL COTHER INCOME  TOTAL COTHER INCOME  TOTAL REVENUE  TOTAL REVENUE  TOTAL REVENUE  TOTAL REVENUE  TOTAL REVENUE  TOTAL REVENUE  TOTAL REVENUE  TOTAL COTHER INCOME  TOTAL REVENUE  TOTAL REVENUE TOTAL REVENUE TOTAL REVENUE TOTAL REVEN   |         |             |              |              |                |          |              |           |           |     |          |       |   |
| Wholly-owned subsidiaries<br>Associated corporations<br>Other corporations<br>Joint venture entities<br>TOTAL DIVIDENDS    V                                                                                                    | TOT     |             | ST           |              |                |          |              | -         |           | -   | -        | -     |   |
| Associated corporations Other corporations Joint venture entities TOTAL DIVIDENDS INTER REVENUE INTORE Gain on disposal of property, plant and equipment Gain on disposal of non-current investments Other income Other income Cottal sales and joint venture entities TOTAL OTHER INCOME INTORE INTOR INTORE INTORE INTOR INTOR INTO   | Divider | nds         |              |              |                |          | A 🔽          |           |           |     |          |       |   |
| Other corporations<br>Joint venture entities       Image: Constraint of the second second s                                        | Who     | lly-owned s | subsidiarie  | s            |                |          |              |           |           |     |          |       |   |
| Joint venture entities<br>TOTAL DIVIDENDS  Other revenues  Other revenues  Other Revenue  Other Revenue  Other Revenue  Gain on disposal of property, plant and equipment Gain on disposal of non-current investments Other income  TOTAL OTHER INCOME  TOTAL OTHER INCOME  TOTAL Revenue  Other profits of associates and joint venture entities  TOTAL Revenue  Other income  TOTAL Revenue  Other income  TOTAL Revenue  Other income  TOTAL Revenue  TOTAL Revenue  Other income  TOTAL Revenue  Other income  TOTAL Revenue  TOTAL Revenue  Other income  TOTAL Revenue  Other income  TOTAL Revenue  TOTAL Revenue  Other income  TOTAL Revenue  TOTAL Revenue TOTAL Revenue TOTAL Revenue TOTAL Revenue TOTAL Revenue TOTAL Revenue TOTAL Revenue TOTAL Revenue TOTAL Revenue TOTAL Revenue TO |         |             |              |              |                |          |              |           |           |     |          |       |   |
| TOTAL DIVIDENDS       Image: Constraint of the property of the property of the propery                                           |         |             |              |              |                |          |              |           |           |     |          |       |   |
| Other revenues     Image: Constraint of the second second se                             |         |             |              |              |                |          |              |           |           |     |          |       | - |
| OTAL SALES REVENUE AND OTHER REVENUE       -       -       -         OTHER INCOME       -       -       -         Gain on disposal of property, plant and equipment       ▲ ▼       ▲       ■         Gain on disposal of non-current investments       Other income       -       -         Other Income       -       -       -       -         Shares of net profits of associates and joint venture entities       -       -       -         TOTAL REVENUE       -       -       -       -                                                                                                    |         |             | NDS          |              |                |          |              | -         |           | -   | -        |       |   |
| OTHER INCOME         Gain on disposal of property, plant and equipment         Gain on disposal of non-current investments         Other income         TOTAL OTHER INCOME         Shares of net profits of associates and joint venture entities         TOTAL REVENUE         -         -         -         -         -         -         -         -         -         -         -         -         -         -         -         -         -         -         -         -         -         -         -         -         -         -         -         -         -         -         -         -         -         -         -         -         -         -         -         -         -         -         -         - </td <td></td> <td></td> <td></td> <td></td> <td></td> <td></td> <td></td> <td></td> <td></td> <td></td> <td></td> <td></td> <td></td>                                                                                                    |         |             |              |              |                |          |              |           |           |     |          |       |   |
| Gain on disposal of property, plant and equipment Gain on disposal of non-current investments Other income TOTAL OTHER INCOME Shares of net profits of associates and joint venture entities TOTAL REVENUE                                                                                                    |         |             |              | DUTHER       | REVENUE        |          |              | -         |           | -   | -        |       |   |
| Gain on disposal of non-current investments Other income TOTAL OTHER INCOME Other so                                                                                                    |         |             | of property  | plant and e  | equipment      |          | A   V        |           |           |     |          |       | 1 |
| Other income     -     -       TOTAL OTHER INCOME     -     -       Shares of net profits of associates and joint venture entities     -     -       TOTAL REVENUE     -     -                                                                                                    |         |             |              |              |                | -        |              |           |           |     |          |       |   |
| TOTAL OTHER INCOME                                                                                                    |         |             |              |              |                |          |              |           |           |     |          |       |   |
| TOTAL REVENUE                                                                                                    |         |             | COME         |              |                |          |              | -         |           | -   | -        | -     |   |
| TOTAL REVENUE                                                                                                    |         |             |              | ciates and j | oint venture ( | entities |              |           |           |     |          |       | 1 |
| EXPENSES                                                                                                    |         |             |              |              |                |          |              | -         |           | -   | -        |       |   |
| EXPENSES                                                                                                    |         |             |              |              |                |          |              |           |           |     |          |       | _ |
|                                                                                                    | EXP     | ENSE        | s            |              |                |          |              |           |           |     |          |       | 1 |
| Employee benefits expense                                                                                                    |         |             | -            |              |                |          |              |           |           |     |          |       | - |
| changes in inventories                                                                                                    | nany    | oo in myen  | 101100       |              |                |          | A V          |           | 1         | 1   | 1        |       | 1 |

The Data Input sheet is where all information required for the Statement of Comprehensive Income, Statement of Financial Position and Statement of Cash Flows is derived. The Data Input sheet, however, may not provide all the

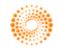

#### **XYZ Model Financial Accounts Generator User Guide**

information that may be required in the Notes sheet. Accordingly, the user may need to go into the Notes sheet to manually enter additional data relevant to the entity.

XYZ Model Financial Accounts Generator allows users to insert rows to include further items in the Data Input Sheet. This information will flow through to the rest of the product as appropriate (as shown in the example below).

| tart Page Entity Info Data Input Notes Validation Back                   | Unpro       | tect Format Row     | s Print          | Print All Colou     | r Code Help Rollov   |
|--------------------------------------------------------------------------|-------------|---------------------|------------------|---------------------|----------------------|
| Data Input                                                               |             |                     |                  |                     |                      |
| * Use positive figures when entering data into the Input Sheet (includin | g Cash Flov | w Information) with | the exception of | figures correspondi | ng to inserted rows. |
|                                                                          |             | Consolida           | ted Group        | Pare                | nt Entity            |
| REV EXP ASS LIA EQ TAX CF                                                |             | 2011                | 2010             | 2011                | 2010                 |
| EXPENSES                                                                 |             |                     |                  |                     |                      |
| Employee benefits expense                                                |             |                     |                  |                     |                      |
| Changes in inventories                                                   |             |                     |                  |                     |                      |
| Raw materials and consumables used                                       |             |                     |                  |                     |                      |
| Freight and cartage                                                      |             |                     |                  |                     |                      |
| Depreciation and amortisation expense                                    |             |                     |                  |                     |                      |
| Insert Details                                                           |             | 800                 |                  |                     |                      |
| Impairment of property, plant and equipment                              |             |                     |                  |                     |                      |
| Revaluation of property, plant and equipment                             |             |                     |                  |                     |                      |
| Finance costs                                                            |             |                     |                  |                     |                      |
| External entities                                                        |             |                     |                  |                     |                      |
| Related entities                                                         |             |                     |                  |                     |                      |
| Other related parties                                                    |             |                     |                  |                     |                      |
| TOTAL FINANCE COSTS                                                      |             | -                   |                  | -                   |                      |
| Commission paid                                                          |             |                     |                  |                     |                      |
| Loss on disposal of property, plant and equipment                        |             |                     |                  |                     |                      |
| Loss on disposal of non-current investments                              |             |                     |                  |                     |                      |
| Other expenses from ordinary activities                                  |             |                     |                  |                     |                      |
| TOTAL EXPENSES                                                           |             | 800                 |                  | -                   |                      |

In the above example, an additional expense item was inserted (\$800). This amount will flow through to the Notes as well as the Income Statement elected.

**Important Note:** As a general rule, when entering numbers into the Data Input sheet, use positive figures irrespective of whether the item is a revenue, expense, asset, liability or equity amount, except for cash flow items. XYZ Model Financial Accounts Generator will automatically transfer the numbers to the appropriate section of the financial report as a positive or negative figure as appropriate. An example is shown below:

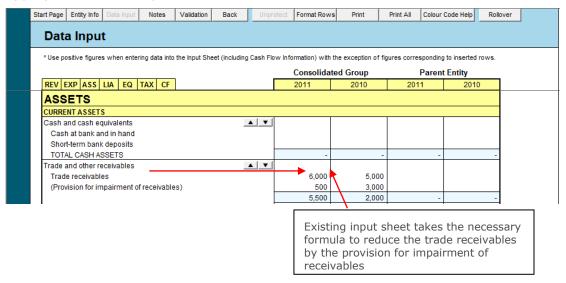

In the above example, the value for the provision for impairment of receivables is entered as a positive amount.

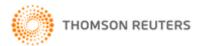

| Start Page        | Entity Info | Data Input   | Notes        | Validation | Back      | Unprotect                | Format Rows | Print       | Print All    | Colour Code Help | Select Notes | Pg Break A |
|-------------------|-------------|--------------|--------------|------------|-----------|--------------------------|-------------|-------------|--------------|------------------|--------------|------------|
|                   |             | (CUTCO       |              |            | CHITITY ( |                          |             |             |              |                  |              |            |
|                   |             | LENIER       | COMPAN       | Y NAME IN  |           | NFO SHEET]<br>Controllei |             | R ABN IN E  | NITIYINFO    | SHEETJ           |              |            |
|                   |             | N            | OTES TO      |            |           | ATEMENTS F               |             |             | 30 ILINE 201 | 1                |              |            |
| Note 9: Trade an  | d Other Per |              | 012310       |            |           |                          |             |             | 50 00ML 201  | •                |              |            |
|                   |             | Other Rece   | ivablaa      |            | <u> </u>  |                          |             |             |              |                  |              |            |
| NOLE 9            | Taue allu   |              | ivables      |            |           |                          |             |             |              |                  |              |            |
|                   |             |              |              |            |           |                          |             | Consolidate |              |                  | rent Entity  |            |
|                   |             |              |              |            |           |                          |             | 2011        | 2010         | 2011             | 201          | 0          |
|                   |             |              |              |            |           | Not                      | e           | \$          | \$           | \$               | \$           |            |
| CURRENT           |             |              |              |            |           |                          |             |             |              |                  |              |            |
| Trade receivabl   |             |              |              |            |           |                          |             | 6,000       | 5,00         |                  | -            | -          |
| Provision for im  | pairment    |              |              |            |           | 9(t                      | )           | (500)       | (3,00        |                  | -            | -          |
|                   |             |              |              |            |           |                          |             | 5,500       | 2,00         | 00               | -            | -          |
| Amounts due fr    | om custon   | ners for con | struction co | ontracts   |           | 9(a                      | 0           | -           |              | -                | -            | -          |
| Other receivabl   | es          |              |              |            |           |                          |             | -           |              | -                | -            | -          |
| Loans to direct   | ors         |              |              |            |           | 30(                      | f)          | -           |              | -                | -            | -          |
| Other related pa  | arties      |              |              |            |           | 30(                      |             | -           |              | -                | -            | -          |
| Total current tra | de and oth  | ner receivab | les          |            |           | 9(0                      | )           | 5,500       | 2,00         | 00               | -            | -          |

The amount for the provision for impairment of receivables flows through to the <u>Notes</u> as a negative figure to reflect the offsetting treatment against trade receivables.

If you insert a negative figure, an alert box will appear to verify that you want to insert the figure as a negative amount.

However, there may be times where it will be appropriate to enter a negative figure for an item.

If you insert rows in the input sheet, you must enter the corresponding figure as either positive or negative accordingly. An example is shown below:

| Start Page | Entity Info    | Data Input   | Notes         | Validation   | Back           | Unpr     | otect Format F   | lows   | Print               | Print All    | Colour   | Code Help   | Rollover |
|------------|----------------|--------------|---------------|--------------|----------------|----------|------------------|--------|---------------------|--------------|----------|-------------|----------|
| Data       | a Input        | t            |               |              |                |          |                  |        |                     |              |          |             |          |
| * Use po   | sitive figures | s when enter | ing data into | the Input Sh | eet (including | Cash Flo | w Information) v | with t | the exception of fi | gures corres | sponding | to inserted | rows.    |
|            |                |              |               |              |                |          | Consoli          | idat   | ed Group            |              | Parent   | Entity      |          |
| REV E      | XP ASS         | LIA EQ       | TAX CF        |              |                |          | 2011             |        | 2010                | 201          | 1        | 2010        | 0        |
| ASS        | ETS            |              |               |              |                |          |                  |        |                     |              |          |             |          |
| CURRE      | NT ASSETS      | S            |               |              |                |          |                  |        |                     |              |          |             |          |
| Cash a     | nd cash eq     | uivalents    |               |              |                | A 🔽      |                  |        |                     |              |          |             |          |
| Cash       | i at bank ar   | nd in hand   |               |              |                |          |                  |        |                     |              |          |             |          |
| Short      | -term bank     | deposits     |               |              |                |          |                  |        |                     |              |          |             |          |
| TOTA       | L CASH AS      | SSETS        |               |              |                |          |                  | -      | -                   |              | -        |             | -        |
| Trade a    | ind other re   | ceivables    |               |              |                | A 🔽      |                  | T      |                     |              |          |             | 1        |
| Trade      | e receivable   | es           |               |              |                |          | 6,0              | 00     | 5,000               |              |          |             |          |
| (Prov      | ision for im   | pairment of  | f receivable  | s)           |                |          | 50               | 00     | 3,000               |              |          |             |          |
| (Prov      | ision for XY   | Z)           |               |              |                |          | (10              | )0)    | (200)               |              |          |             |          |
|            |                |              |               |              |                |          | 5,40             | 00     | 1,800               |              | -        |             | -        |

| Note 9        | Trade and Other Receivables |      |             |         |        |        |
|---------------|-----------------------------|------|-------------|---------|--------|--------|
|               |                             |      | Consolidate | d Group | Parent | Entity |
|               |                             |      | 2011        | 2010    | 2011   | 2010   |
|               |                             | Note | \$          | \$      | \$     | \$     |
| CURRENT       |                             |      |             |         |        |        |
| Trade recei   | vables                      |      | 6,000       | 5,000   | -      |        |
| Provision for | r impairment                | 9(b) | (500)       | (3,000) | -      |        |
| (Provision f  | or XYZ)                     |      | (100)       | (200)   | -      |        |
|               |                             | -    | E 400       | 1 000   |        |        |

In the example, an extra row has been inserted for an additional provision. No formula is associated with the inserted row to allow the data to flow through to associated sheets correctly, so the provision must be entered as a negative figure. In contrast, the provision that is built-in to the template does have an associated formula to permit this flow through, so the provision is entered as a positive figure.

#### Tax Effect Section

In the Tax Effect Accounting section in the Data Input sheet, enter the gross amount for each item. **XYZ Model Financial Accounts Generator** will then

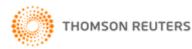

generate the tax effect amount in the corresponding  $\underline{\text{Notes}}$  (ie 30% of the gross amount).

# Validation Sheet

**XYZ Model Financial Accounts Generator** has a Validation Sheet with calculation checks as shown below:

|                                                                                                    | Consolidated<br>2011 | Parer<br>2011 |
|----------------------------------------------------------------------------------------------------|----------------------|---------------|
| 1. Do the items in the Input sheet relating to the Statement of Financial Position balance?          | YES                  | YES           |
| Assets<br>Liabilities<br>Equity                                                                      | -                    |               |
|                                                                                                    | Variance -           |               |
| 2. Are net equity per Input sheet and Statement of Financial Position the same?                      | YES                  | YES           |
| Equity amount per Input sheet<br>Equity amount Per Statement of Financial Position                   | -                    |               |
|                                                                                                    | Variance -           |               |
| 3. Does the actual Statement of Financial Position balance?                                          | YES                  | T YES         |
| Assets<br>Liabilities<br>Equity                                                                      | -                    |               |
|                                                                                                    | Variance -           |               |
| 4. Are operating profit before tax per Input sheet and Statement of Comprehensive Income the same?   | YES                  | T YES         |
| Net profit before tax per Input sheet<br>Net profit before tax per Statement of Comprehensive Income | -                    |               |

Use the Validation Sheet to quickly review whether the financial accounts figures appear reasonable.

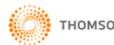

#### Notes

Click the **Notes** button on the Start Page or the Notes tab to display a sheet similar to the following:

#### [ENTER COMPANY NAME IN ENTITYINFO SHEET] ABN: [ENTER ABN IN ENTITYINFO SHEET] AND CONTROLLED ENTITIES NOTES TO THE FINANCIAL STATEMENTS FOR THE YEAR ENDED 30 JUNE 2011

| NOTES TO THE FINANCIAE STATEMENTS FOR THE TEAK ENDED SO JOINE 2011                                                                                                    |  |
|----------------------------------------------------------------------------------------------------|--|
| Note 1: Summary of Significant Accounting Policies                                                                                                    |  |
| These consolidated financial statements and notes represent [Enter Company Name in EntityInfo sheet] and controlled entities ('Consolidated Group' or<br>'Group'), and the separate financial statements and notes of [Enter Company Name in EntityInfo sheet] as an individual parent entity ('Parent Entity').                                                                                                    |  |
| Note 1 Summary of Significant Accounting Policies                                                                                                    |  |
| Basis of Preparation<br>The financial statements are general purpose financial statements that have been prepared in accordance with Australian Accounting Standards (including<br>Australian Accounting Interpretations) of the Australian Accounting Standards Board and the Corporations Act 2001.                                                                                                    |  |
| Australian Accounting Standards set out accounting policies that the AASB has concluded would result in financial statements containing relevant and reliable<br>information about transactions, events and conditions. Compliance with Australian Accounting Standards ensures that the financial statements and notes also<br>comply with International Financial Reporting Standards. Material accounting policies adopted in the preparation of these financial statements are presented<br>below and have been consistently applied unless otherwise stated. |  |
| The financial statements have been prepared on an accruals basis and are based on historical costs, modified, where applicable, by the measurement at fair value of selected non-current assets, financial assets and financial liabilities.                                                                                                    |  |
| (a) Principles of Consolidation<br>The consolidated financial statements incorporate the assets, liabilities and results of entities controlled by [Enter Company Name in EntityInfo sheet] at the<br>end of the reporting period. A controlled entity is any entity over which [Enter Company Name in EntityInfo sheet] has the power to govern the financial and<br>operating policies so as to obtain benefits from its activities.                                                                                                    |  |
| Where controlled entities have entered or left the group during the year, the financial performance of those entities are included only for the period of the year that they were controlled. A list of controlled entities is contained in Note 17 to the financial statements.                                                                                                    |  |
| In preparing the consolidated financial statements, all inter-group balances and transactions between entities in the consolidated group have been eliminated in full on consolidation.                                                                                                    |  |
|                                                                                                    |  |

Non-controlling interests, being the equity in a subsidiary not attributable, directly or indirectly, to a parent, are shown separately within the Equity section of the consolidated Statement of Financial Position and Statement of Comprehensive Income. The non-controlling interests in the net assets comprise their interests at the date of the original business combination and their share of changes in equity since that date.

The **Notes** sheet is where most adjustments/modifications occur once you have entered all the required information in the <u>Data Input</u> sheet.

As a template of the Notes has been provided for demonstration purposes, you will need to modify commentary, and other items as necessary, to reflect the reporting needs of your entity.

**Warning**: Manually deleting notes may cause serious errors and functionality problems. Use the <u>Select Notes</u> button to hide unwanted notes.

- Click **Start Page** or the Start tab to return to the front sheet of the entity report.
- Click <u>Entity Info</u> or the EntityInfo tab to navigate to the entity information data entry sheet.
- Click <u>Data Input</u> or the Input tab to enter the necessary information to formulate the financial accounts.
- Click <u>Select Notes</u> to choose which notes you wish to include.
- Click **Format Rows** to automatically readjust the height of rows with changed or additional information to the correct row height.
- Click <u>Unprotect</u> to unlock the worksheet if alterations are required. Use caution when working with an unlocked worksheet to ensure the integrity of formulae and calculations is maintained. To ensure the hide notes function is not disrupted, please ensure there is always an empty row (ie no text in that row) between each note.
- Click <u>Print</u> to print the current sheet.
- Click <u>Print All</u> to print all the sheets that make up the financial report.

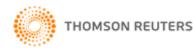

#### **Select Notes**

To select the notes to make up the financial statements, click the **Select Notes** button. The following will display:

| XYZ Model Fi       | nancial Accounts Generator                                                                  | <b>— X —</b>        |
|--------------------|---------------------------------------------------------------------------------------------|---------------------|
|                    | of Notes<br>s to hide; deselect notes to unhide. Click OK                                   | ( to accept.        |
| Note 2             | Summary of Significant Accounting R<br>Revenue and Other Income<br>Profit before Income Tax | 0 <u>K</u>          |
| Note 5             | Income Tax Expense<br>Key Management Personnel Compen                                       | Show All            |
|                    | Auditors' Remuneration<br>Dividends<br>Cash and Cash Equivalents                            | Help                |
| Note 9<br>Note 10  | Trade and Other Receivables<br>Inventories<br>Other Assets                                  | E <u>x</u> it       |
| Note 12<br>Note 13 | Land Held for Sale<br>Investments Accounted for Using th<br>Associated Companies            | ☑ List Hidden Notes |

This list comprises the notes for the specific entity's type of financial statements.

Selecting a note will remove the note and all references to it in the financial statements. Deselecting a note will restore that note and all references to it within the financial statements.

For example, by selecting **Note 10 Inventories** to hide, the flow-on effects will be that Inventories will no longer be shown on the Statement of Financial Position.

Click **Exit** to close Select Notes.

Click **Help** for information on how to hide and unhide notes.

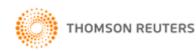

#### To Hide a Note

Ensure the **List Hidden Notes** checkbox is ticked to display all notes.

Select the note title in the list and click **OK**.

If the **List Hidden Notes** checkbox is ticked, the hidden note will still be listed – but with Hidden in place of the note number.

| XYZ Model Fi                  | inancial Accounts Generator 🧧                                                                                                    | ×   |
|-------------------------------|----------------------------------------------------------------------------------------------------|-----|
|                               | of Notes<br>s to hide; deselect notes to unhide. Click OK to accept.                                                                                     |     |
| Note 5<br>Note 6<br>Note 7    | Income Tax Expense<br>Key Management Personnel Comper<br>Auditors' Remuneration<br>Dividends<br>Cash and Cash Equivalents<br>Trade and Other Receivables |     |
| Note 10<br>Note 11<br>Note 12 | Inventories     Exit       Other Assets     Land Held for Sale       Investments Accounted for Using th     ✓       Associated Companies     ✓           | tes |

The visible notes will renumber.

If a note is compulsory, the following message will appear:

| ٩ | Note 1 is mandatory and cannot be removed. |
|---|--------------------------------------------|
|   | <u> </u>                                   |

Click OK.

For some notes, a warning message may appear to ensure you are aware of the implication of hiding that note. For example:

| XYZ Model | Financial Accounts Generator                                                                                                    |
|-----------|----------------------------------------------------------------------------------------------------|
| 0         | Note 10 may be required for the Statement of Financial Position and<br>Statement of Cash Flows.<br>Are you sure you wish to remove it? |
|           | Yes No                                                                                                    |

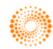

#### To Unhide One or More Notes

Ensure the **List Hidden Notes** checkbox is ticked to display all hidden notes.

To unhide <u>all</u> hidden notes, click the **Show All** button.

A hidden note has been previously selected. To unhide one or more specific hidden notes, deselect the previously selected note to ensure it is not highlighted.

| XYZ Model Fi | nancial Accounts Generator                                | ×                   |
|--------------|-----------------------------------------------------------|---------------------|
|              | of Notes<br>s to hide; deselect notes to unhide. Click Of | ( to accept.        |
| Note 1       | Summary of Significant Accounting P                       |                     |
| Note 2       | Revenue and Other Income<br>Profit before Income Tax      | OK                  |
| Note 3       |                                                           |                     |
| Note 5       | Income Tax Expense<br>Key Management Personnel Comper     | Show All            |
| Note 6       | Auditors' Remuneration                                    |                     |
|              | Dividends                                                 | Help                |
|              | Cash and Cash Equivalents                                 |                     |
|              | Trade and Other Receivables                               | <b>E</b> .4         |
| HIDDEN       | Inventories                                               | E <u>x</u> it       |
|              | Other Assets                                              |                     |
|              | Land Held for Sale                                        |                     |
|              | Investments Accounted for Using th                        |                     |
| Note 13      | Associated Companies                                      | ✓ List Hidden Notes |
|              | <b>&gt;</b>                                               | iv Est notes        |
|              |                                                           |                     |

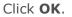

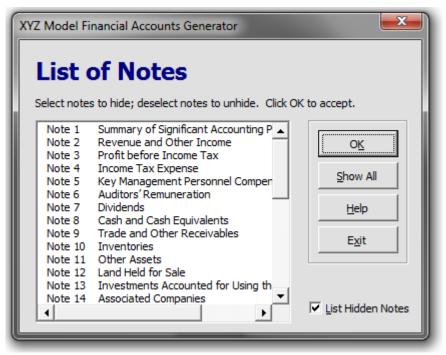

The previously hidden note will now be included in the list of notes.

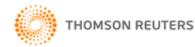

#### **List Hidden Notes**

You can choose whether the list of notes displays hidden notes or not. To view all notes, check **List Hidden Notes**, and hidden notes will appear in the list but marked as HIDDEN.

To remove these notes from view in the list, uncheck **List Hidden Notes**.

**Note:** If notes have been hidden and you wish to hide further notes, **List Hidden Notes** must be checked.

#### Statement of Comprehensive Income

Most entities in **XYZ Model Financial Accounts Generator** give you the option to choose between two types of Statement of Comprehensive Income.

These are by <u>nature</u> (IS1) and by <u>function</u> (IS2). The <u>Entity Info</u> sheet allows you to select which of the two to adopt.

Click the **Income Statement** button on the Start Page to display a sheet similar to the following:

[ENTER COMPANY NAME IN ENTITYINFO SHEET] ABN: [ENTER ABN IN ENTITYINFO SHEET] AND CONTROLLED ENTITIES CONSOLIDATED INCOME STATEMENT FOR THE YEAR ENDED 30 JUNE 2011

|                                                               |      | Consolida | ted Group | Paren | t Entity |
|---------------------------------------------------------------|------|-----------|-----------|-------|----------|
|                                                               | Note | 2011      | 2010      | 2011  | 2010     |
|                                                               |      | \$        | \$        | \$    | \$       |
| Revenue                                                       | 2    | -         | -         | -     | -        |
| Other income                                                  | 2    | -         | -         | -     | -        |
| Changes in inventories                                        |      | -         | -         | -     | -        |
| Raw materials and consumables used                            |      | -         | -         | -     | -        |
| Employee benefits expense                                     |      | -         | -         | -     | -        |
| Freight and cartage                                           |      | -         | -         | -     | -        |
| Depreciation and amortisation expense                         |      | -         | -         | -     | -        |
| Impairment of property, plant and equipment                   | 18   | -         | -         | -     | -        |
| Revaluation of property, plant and equipment                  |      | -         | -         | -     | -        |
| Finance costs                                                 | 3(a) | -         | -         | -     | -        |
| Commission paid                                               |      | -         | -         | -     | -        |
| Other expenses                                                |      | -         | -         | -     | -        |
| Share of net profits of associates and joint venture entities |      | -         | -         | -     | -        |
| Profit before income tax                                      | 3    | -         | -         | -     | -        |
| Income tax (expense)/revenue                                  | 4(a) | -         | -         | -     | -        |
| Profit for the year                                           | 3    | -         | -         | -     | -        |
| Profit attributable to:                                       |      |           |           |       |          |
| Members of the parent entity                                  |      | -         | -         | -     | -        |
|                                                               |      | -         | -         | -     | -        |

The accompanying notes form part of these financial statements.

All data disclosed in the Statement of Comprehensive Income is derived from the <u>Data Input</u> sheet. Accordingly, all the data cells are shaded blue to indicate protected cells.

- Click **Start Page** or the Start tab to return to the front sheet of the entity report.
- Click <u>Entity Info</u> or the EntityInfo tab to navigate to the entity information data entry sheet.
- Click <u>Data Input</u> or the Input tab to navigate to the Data Input Sheet.
- Click <u>Notes</u> or the Notes tab to navigate to the notes data entry sheet.
- Click **Format Rows** to automatically readjust the height of rows with changed or additional information to the correct row height.

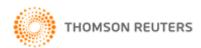

- Click <u>Unprotect</u> to unlock the worksheet if alterations are required. Use caution when working with an unlocked worksheet to ensure the integrity of formulae and calculations is maintained.
- Click <u>Print</u> to print the current sheet.
- Click <u>Print All</u> to print all the sheets that make up the financial report.

**Note:** <u>Blue shaded cells</u> contain formulae and as such are locked. <u>Red text</u> indicates a manual change is required. <u>Green text</u> is drawn from the Entity Info sheet. <u>Blue figures</u> are hyperlinks that enable navigation to the relevant note.

#### Statement of Financial Position

Click the **Balance Sheet** button on the Start Page or the BS tab to display a sheet similar to the following:

#### [ENTER COMPANY NAME IN ENTITYINFO SHEET] ABN: [ENTER ABN IN ENTITYINFO SHEET] AND CONTROLLED ENTITIES STATEMENT OF FINANCIAL POSITION AS AT 30 JUNE 2011

|                                     |      | Consolidat | ed Group | Paren | rent Entity |  |
|-------------------------------------|------|------------|----------|-------|-------------|--|
|                                     | Note | 2011       | 2010     | 2011  | 2010        |  |
|                                     |      | \$         | \$       | \$    | \$          |  |
| ASSETS                              |      |            |          |       |             |  |
| CURRENT ASSETS                      |      |            |          |       |             |  |
| Cash and cash equivalents           | 8    | -          | -        | -     | -           |  |
| Trade and other receivables         | 9    | -          | -        | -     | -           |  |
| Inventories                         | 10   | -          | -        | -     | -           |  |
| Other assets                        | 11   | -          | -        | -     | -           |  |
| TOTAL CURRENT ASSETS                |      | -          | -        | -     | -           |  |
| NON-CURRENT ASSETS                  |      |            |          |       |             |  |
| Trade and other receivables         | 9    | -          | -        | -     | -           |  |
| Investments accounted for using the |      |            |          |       |             |  |
| equity method                       | 13   | -          | -        | -     | -           |  |
| Financial assets                    | 16   | -          | -        | -     | -           |  |
| Property, plant and equipment       | 18   | -          | -        | -     | -           |  |
| Deferred tax assets                 | 23   | -          | -        | -     | -           |  |
| Intangible assets                   | 19   | -          | -        | -     | -           |  |
| Other assets                        | 11   | -          | -        | -     | -           |  |
| TOTAL NON-CURRENT ASSETS            |      | -          | -        | -     | -           |  |
| TOTAL ASSETS                        |      | -          | -        | -     | -           |  |
|                                     |      |            |          |       |             |  |
| LIABILITIES<br>CURRENT LIABILITIES  |      |            |          |       |             |  |
| Trade and other payables            | 20   | -          |          | -     |             |  |
| Borrowings                          | 20   | -          | -        | -     | -           |  |
| Other financial liabilities         | 22   |            |          |       |             |  |
| Current tax liabilities             | 23   | _          |          |       |             |  |
| Provisions                          | 23   |            | -        |       |             |  |
| TOTAL CURRENT LIABILITIES           | 24   | -          |          | -     |             |  |
| TOTAL CONNENT EIADIETTES            | -    |            |          |       |             |  |

All data derived in the Statement of Financial Position is derived from the <u>Data</u> <u>Input</u> sheet. Accordingly, all data cells are shaded blue to indicate protected cells.

- Click **Start Page** or the Start tab to return to the front sheet of the entity report.
- Click <u>Entity Info</u> or the EntityInfo tab to navigate to the entity information data entry sheet.
- Click <u>Data Input</u> or the Input tab to navigate to the Data Input sheet.
- Click <u>Notes</u> or the Notes tab to navigate to the notes data entry sheet.
- Click **Format Rows** to automatically readjust the height of rows with changed or additional information to the correct row height.

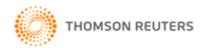

- Click <u>Unprotect</u> to unlock the worksheet if alterations are required. Use caution when working with an unlocked worksheet to ensure the integrity of formulae and calculations is maintained.
- Click <u>Print</u> to print the current sheet.
- Click <u>Print All</u> to print all the sheets that make up the financial report.

**Note:** <u>Blue shaded cells</u> contain formulae and as such are locked. <u>Blue figures</u> are hyperlinks that enable navigation to the relevant note.

## Statement of Changes in Equity

Click the **Changes In Equity** button on the Start Page or the CE tab to display a similar sheet to the following:

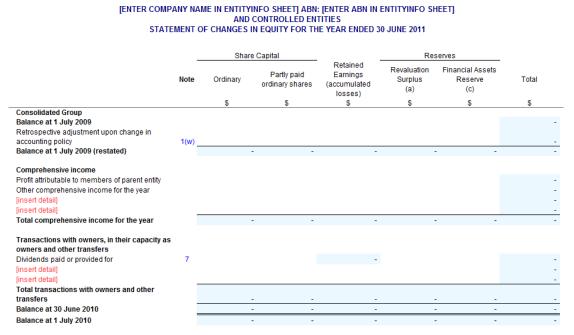

Most of the information needs to be manually entered in the Statement of Changes in Equity, except for dividends paid or provided for, which is derived from the Notes.

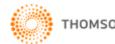

#### Statement of Cash Flows

Click the **Cash Flow** button on the Start Page or the CF tab to display a sheet similar to the following:

#### [ENTER COMPANY NAME IN ENTITYINFO SHEET] ABN: [ENTER ABN IN ENTITYINFO SHEET] AND CONTROLLED ENTITIES STATEMENT OF CASH FLOWS FOR THE YEAR ENDED 30 JUNE 2011

|                                                                                                    |       | Consolidate | ed Group | Parent | Entity |
|----------------------------------------------------------------------------------------------------|-------|-------------|----------|--------|--------|
|                                                                                                    | Note  | 2011        | 2010     | 2011   | 2010   |
| CASH FLOWS FROM OPERATING ACTIVITIES                                                                      |       | \$          | \$       | \$     | \$     |
| Receipts from customers                                                                                   |       | -           | -        | -      | -      |
| Dividends received<br>Interest received                                                                   |       | -           | -        |        |        |
| Payments to suppliers and employees                                                                       |       | -           | -        | -      | _      |
| Finance costs                                                                                             |       | -           | -        | -      | -      |
| Income tax (paid)/refunded<br>Net cash provided by/(used in) operating activities                         | 28(a) | -           | -        | -      | -      |
|                                                                                                    | 20(d) | -           | -        | -      | -      |
| CASH FLOWS FROM INVESTING ACTIVITIES<br>Proceeds from sale of property, plant and equipment               |       | -           | -        |        | -      |
| Proceeds from sale of investments                                                                         |       | -           | -        | -      | -      |
| Purchase of property, plant and equipment                                                                 |       | -           | -        | -      | -      |
| Purchase of investments<br>Dividends received from associates and joint ventures                          |       | -           | -        | -      | -      |
| Loans to related parties                                                                                  |       |             |          |        |        |
| - payments made                                                                                           |       | -           | -        | -      | -      |
| <ul> <li>proceeds from repayments</li> <li>Net cash provided by/(used in) investing activities</li> </ul> |       | -           | -        | -      | -      |
|                                                                                                    |       | -           | -        | -      | -      |
| CASH FLOWS FROM FINANCING ACTIVITIES<br>Proceeds from issue of shares                                     |       | -           | -        |        |        |
| Proceeds from borrowings                                                                                  |       | -           | -        | -      | -      |
| Repayment of borrowings                                                                                   |       | -           | -        | -      | -      |
| Dividends paid                                                                                            |       | -           | -        | -      | -      |
| Net cash provided by/(used in) financing activities<br>Net increase/(decrease) in cash held               |       | -           | -        | -      | -      |
| Cash and cash equivalents at beginning of financial year                                                  |       | -           | -        | -      | -      |
| Cash and cash equivalents at end of financial year                                                        | 8     | -           | -        | -      | -      |

The accompanying notes form part of these financial statements.

All data derived in the Statement of Cash Flows is derived from the <u>Data Input</u> sheet. Accordingly, all data cells are shaded blue to indicate protected cells.

- Click **Start Page** or the Start tab to return to the front sheet of the entity report.
- Click <u>Entity Info</u> or the EntityInfo tab to navigate to the entity information data entry sheet.
- Click <u>Data Input</u> or the Input tab to navigate to the Data Input sheet.
- Click <u>Notes</u> or the Notes tab to navigate to the notes data entry sheet.
- Click **Format Rows** to automatically readjust the height of rows with changed or additional information to the correct row height.
- Click <u>Unprotect</u> to unlock the worksheet if alterations are required. Use caution when working with an unlocked worksheet to ensure the integrity of formulae and calculations is maintained.
- Click <u>Print</u> to print the current sheet.
- Click <u>Print All</u> to print all the sheets that make up the financial report.

**Note:** <u>Blue shaded cells</u> contain formulae and as such are locked. <u>Red text</u> indicates a manual change is required. <u>Green text</u> is drawn from the Entity Info sheet. <u>Blue figures</u> are hyperlinks that enable navigation to the relevant note.

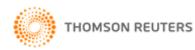

#### Directors' Report (where applicable)

**XYZ Model Financial Accounts Generator** prepares the Directors' Report using information entered into the Entity Info sheet, including directors' names.

Click the **Directors' Report** button on the Start Page or the Rpt tab to display a sheet similar to the following:

#### [ENTER COMPANY NAME IN ENTITYINFO SHEET] ABN: [ENTER ABN IN ENTITYINFO SHEET] AND CONTROLLED ENTITIES DIRECTORS' REPORT

Your directors present their report on the company and its controlled entities for the financial year ended 30 June 2011.

#### Directors

The names of the directors in office at any time during, or since the end of, the year are:

| -                                         |  |
|-------------------------------------------|--|
| Enter Director's name in EntityInfo sheet |  |
| Enter Director's name in EntityInfo sheet |  |
| Enter Director's name in EntityInfo sheet |  |
| Enter Director's name in EntityInfo sheet |  |
| Enter Director's name in EntityInfo sheet |  |
| Enter Director's name in EntityInfo sheet |  |
| Enter Director's name in EntityInfo sheet |  |
| Enter Director's name in EntityInfo sheet |  |
| Enter Director's name in EntityInfo sheet |  |
| Enter Director's name in EntityInfo sheet |  |
| Enter Director's name in EntityInfo sheet |  |
| Enter Director's name in EntityInfo sheet |  |
| Enter Director's name in EntityInfo sheet |  |
| Enter Director's name in EntityInfo sheet |  |
| Enter Director's name in EntityInfo sheet |  |
| Enter Director's name in EntityInfo sheet |  |
| Enter Director's name in EntityInfo sheet |  |
| Enter Director's name in EntityInfo sheet |  |
| Enter Director's name in EntityInfo sheet |  |
| Enter Director's name in EntityInfo sheet |  |

Directors have been in office since the start of the financial year to the date of this report unless otherwise stated.

#### **Review of Operations**

The consolidated profit of the consolidated group for the financial year after providing for income tax amounted to \$0.

A review of the operations of the consolidated group during the financial year and the results of those operations found that changes in market demand and competition have seen an increase in sales of [insert percentage]% to \$[insert amount]. The increase in sales has contributed to an increase in the consolidated group's gross profit of [insert percentage]% to \$[insert amount]. The increase in gross profit is significantly lower than the increase in sales due to the increase in the price of raw materials over the past 12 months.

#### Significant Changes in the State of Affairs

No significant changes in the consolidated group's state of affairs occurred during the financial year.

#### Principal Activities

No significant change in the nature of these activities occurred during the year.

- Click Start Page or the Start tab to return to the front sheet of the entity report.
- Click <u>Entity Info</u> or the EntityInfo tab to navigate to the entity information data entry sheet.
- Click <u>Data Input</u> or the Input tab to navigate to the Data Input sheet.
- Click <u>Notes</u> or the Notes tab to navigate to the notes data entry sheet.
- Click **Format Rows** to automatically readjust the height of rows with changed or additional information to the correct row height.
- Click <u>Unprotect</u> to unlock the worksheet if alterations are required. Use caution when working with an unlocked worksheet to ensure the integrity of formulae and calculations is maintained.
- Click <u>Print</u> to print the current sheet.

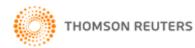

• Click <u>Print All</u> to print all the sheets that make up the financial report.

**Note:** <u>Blue shaded cells</u> contain formulae and as such are locked. <u>Red text</u> indicates a manual change is required. <u>Green text</u> is drawn from the Entity Info sheet.

To select the appropriate director's name for signature, click on the **[Select director name]** cell and choose the signing director's name from the drop down list compiled from the Entity Info sheet.

Director

[Select director name]

| Dated this | day of | XXXX |
|------------|--------|------|
|------------|--------|------|

You can change the signature date from the default (today's) date. To change the date, click on the blank cell to the left of the word 'day' and choose the appropriate date information from the drop down lists or manually enter as required. To change the month, click on the blank cell to the left of the year and choose the appropriate date information from the drop down lists or manually enter as required.

#### Double-click to delete this row

In some cases, rows not required can be deleted by double-clicking the red text in that row.

#### Information on Directors

| Enter Director's name in EntityInfo sheet<br>Qualifications<br>Experience<br>Interest in Shares and Options<br>Special Responsibilities<br>Directorships held in other listed entities<br>during the three years prior to the current<br>year | <ul> <li>[Insert Position]</li> <li>Double-click to delete this row</li> <li>Double-click to delete this row</li> <li>Double-click to delete this row</li> <li>Double-click to delete this row</li> <li>Double-click to delete this row</li> </ul> |
|----------------------------------------------------------------------------------------------------|----------------------------------------------------------------------------------------------------|
| Enter Director's name in EntityInfo sheet<br>Qualifications<br>Experience<br>Interest in Shares and Options<br>Special Responsibilities<br>Directorships held in other listed entities<br>during the three years prior to the current<br>year | <ul> <li>[Insert Position]</li> <li>Double-click to delete this row</li> <li>Double-click to delete this row</li> <li>Double-click to delete this row</li> <li>Double-click to delete this row</li> <li>Double-click to delete this row</li> </ul> |

Any rows removed will be permanently deleted. The following message will appear after double-clicking:

| 8 | Are you sure you want to PERMANENTLY delete this row? |        |
|---|-------------------------------------------------------|--------|
|   | OK                                                    | Cancel |

Click **OK** to continue.

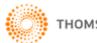

## Directors' Declaration (where applicable)

**XYZ Model Financial Accounts Generator** prepares the Directors' Declaration using information entered into the <u>Entity Info</u> sheet, including directors' names and automatically references to page numbers.

Click the **Declaration** button on the Start Page or the Decl tab to display a sheet similar to the following:

|     | (EN     | ITER COMPANY NAME IN ENTITYINFO SHEET] ABN: [ENTER ABN IN ENTITYINFO SHEET]<br>AND CONTROLLED ENTITIES<br>DIRECTORS' DECLARATION                                                                                              |
|-----|---------|----------------------------------------------------------------------------------------------------|
|     |         |                                                                                                    |
| The | e dire  | ctors of the company declare that:                                                                                                    |
| 1.  |         | e financial statements and notes, as set out on pages 5 to 41, are in accordance with the Corporations Act<br>)1 and:                                                                                                    |
|     | (a)     | comply with Accounting Standards, which, as stated in accounting policy Note 1 to the financial<br>statements, constitutes explicit and unreserved compliance with international financial reporting<br>standards (IFRS); and |
|     | (b)     | give a true and fair view of the financial position as at 30 June 2011 and of the performance for the year ended on that date of the company and consolidated group.                                                          |
| 2.  |         | ne directors' opinion there are reasonable grounds to believe that the company will be able to pay its<br>ots as and when they become due and payable.                                                                        |
| Thi | s dec   | laration is made in accordance with a resolution of the Board of Directors.                                                                                                    |
|     |         |                                                                                                    |
|     |         |                                                                                                    |
| Dir | ector   |                                                                                                    |
|     |         | [Select director name]                                                                                                    |
| Dat | ted thi | is day of 2011                                                                                                    |
|     | C       | lick <b>Start Daga</b> or the Start tab to return to the front cheet of the entity                                                                                                    |

- Click **Start Page** or the Start tab to return to the front sheet of the entity report.
- Click <u>Entity Info</u> or the EntityInfo tab to navigate to the entity information data entry sheet.
- Click <u>Data Input</u> or the Input tab to navigate to the Data Input sheet.
- Click <u>Notes</u> or the Notes tab to navigate to the notes data entry sheet.
- Click **Format Rows** to automatically readjust the height of rows with changed or additional information to the correct row height.
- Click <u>Unprotect</u> to unlock the worksheet if alterations are required. Use caution when working with an unlocked worksheet to ensure the integrity of formulae and calculations is maintained.
- Click <u>Print</u> to print the current sheet.
- Click <u>Print All</u> to print all the sheets that make up the financial report.

**Note:** <u>Red text</u> indicates a manual change is required. <u>Green text</u> is drawn from the Entity Info sheet.

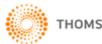

To select the appropriate director's name for signature, click on the **[Select director name]** cell and choose the signing director's name from the drop down list compiled from the Entity Info sheet.

| Director |                        |   |
|----------|------------------------|---|
|          | [Select director name] | • |

You can change the signature date from the default (today's) date. To change the date, click on the blank cell to the left of the word 'day' and choose the appropriate date information from the drop down lists or manually enter as required. To change the month, click on the blank cell to the left of the year and choose the appropriate date information from the drop down lists or manually enter as required.

## Audit Report

Following the release of the AASB's Guidance Note: Improving Communication between Auditors and Shareholders, **XYZ Model Financial Accounts Generator** provides model audit reports for the following entities:

- Listed Public Company (Consolidated);
- Listed Public Company (Single Entity);
- Large Proprietary Company (Consolidated) Reporting and Non-reporting;
- Large Proprietary Company (Single Entity) Reporting and Non-reporting;
- Small Proprietary Company;
- Incorporated Association Reporting and Non-reporting;
- Self-managed Superannuation Fund Non-reporting;
- Unit Trust Reporting and Non-reporting; and
- Not-for-Profit Organisation.

When applicable, you can choose between an Independent Auditor's Report and a Compilation Report by selecting the appropriate option in the <u>Entity Info</u> sheet.

**XYZ Model Financial Accounts Generator** prepares the Audit Report(s) using information entered into the <u>Entity Info</u> sheet, including directors' names.

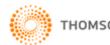

Click the **Audit Report** button on the Start Page or the Audit tab to display a sheet similar to the following:

#### [ENTER COMPANY NAME IN ENTITYINFO SHEET] ABN: [ENTER ABN IN ENTITYINFO SHEET] AND CONTROLLED ENTITIES INDEPENDENT AUDITOR'S REPORT TO THE MEMBERS OF [ENTER COMPANY NAME IN ENTITYINFO SHEET]

#### Report on the Financial Report

We have audited the accompanying financial report of [Enter Company Name in EntityInfo sheet] (the company) and [Enter Company Name in EntityInfo sheet] and Controlled Entity (the consolidated entity), which comprises the statement of financial position as at 30 June 2011, the statement of comprehensive income, statement of changes in equity and statement of cash flows for the year then ended, notes comprising a summary of significant accounting policies and other explanatory notes and the directors' declaration of the consolidated entity comprising the company and the entities it controlled at the year's end or from time to time during the financial year.

Directors' Responsibility for the Financial Report

The directors of the company are responsible for the preparation and fair presentation of the financial report that gives a true and fair view in accordance with Australian Accounting Standards (including the Australian Accounting Interpretations) and the Corporations Act 2001 and for such internal control as the directors determine is necessary to enable the preparation of the financial report that is free from material misstatement, whether due to fraud or error. In Note 1, the directors also state, in accordance with Accounting Standard AASB 101: Presentation of Financial Statements, that the financial statements comply with International Financial Reporting Standards (IFRS).

#### Auditor's Responsibility

Our responsibility is to express an opinion on the financial report based on our audit. We conducted our audit in accordance with Australian Auditing Standards. These Auditing Standards require that we comply with relevant ethical requirements relating to audit engagements and plan and perform the audit to obtain reasonable assurance whether the financial report is free from material misstatement.

An audit involves performing procedures to obtain audit evidence about the amounts and disclosures in the financial report. The procedures selected depend on the auditor's judgement, including the assessment of the risks of material misstatement of the financial report, whether due to fraud or error. In making those risk assessments, the auditor considers internal control relevant to the entity's preparation and fair presentation of the financial report in order to design audit procedures that are appropriate in the circumstances, but not for the purpose of expressing an opinion on the effectiveness of the entity's internal control. An audit also includes evaluating the appropriateness of accounting policies used and the reasonableness of accounting estimates made by the directors, as well as evaluating the overall presentation of the financial report.

We believe that the audit evidence we have obtained is sufficient and appropriate to provide a basis for our audit opinion.

- Click **Start Page** or the Start tab to return to the front sheet of the entity report.
- Click <u>Entity Info</u> or the EntityInfo tab to navigate to the entity information data entry sheet.
- Click <u>Data Input</u> or the Input tab to navigate to the Data Input sheet.
- Click <u>Notes</u> or the Notes tab to navigate to the notes data entry sheet.
- Click **Format Rows** to automatically readjust the height of rows with changed or additional information to the correct row height.
- Click <u>Unprotect</u> to unlock the worksheet if alterations are required. Use caution when working with an unlocked worksheet to ensure the integrity of formulae and calculations is maintained.
- Click <u>Print</u> to print the current sheet.
- Click <u>Print All</u> to print all sheets that make up the financial report. Please note: If two model audit reports have been provided, both will print with the same page number referencing. Accordingly, it is up to you to choose which model audit report you wish to adopt.

**Note:** <u>Green text</u> is drawn from the Entity Info sheet.

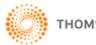

## Auditor's Independence Declaration

**XYZ Model Financial Accounts Generator** prepares the Auditor's Independence Declaration using information entered into the <u>Entity Info</u> sheet, including the company's name. Click the **Auditor's Decl** on the Start Page or the ADec tab to display a sheet similar to the following:

| [ENTER COMPANY NAME IN ENTITYINFO SHEET] ABN: [ENTER ABN IN ENTITYINFO SHEET]          |
|----------------------------------------------------------------------------------------|
| AND CONTROLLED ENTITIES                                                                |
| AUDITOR'S INDEPENDENCE DECLARATION UNDER SECTION 307C OF                               |
| THE CORPORATIONS ACT 2001 TO THE DIRECTORS OF [ENTER COMPANY NAME IN ENTITYINFO SHEET] |

| I declare that, to the                           | e best of my knowledge and belief, during the year ended 30 June 2011 there have been:                   |
|--------------------------------------------------|----------------------------------------------------------------------------------------------------|
| <ul> <li>no contravent<br/>audit; and</li> </ul> | ions of the auditor independence requirements as set out in the Corporations Act 2001 in relation to the |
| (ii) no contravent                               | ions of any applicable code of professional conduct in relation to the audit.                            |
| Name of Firm                                     |                                                                                                    |
|                                                  |                                                                                                    |
| Name of Partner                                  | [Insert Partner's name]                                                                                  |
| Date                                             | 17/05/2011                                                                                               |
| Address                                          |                                                                                                    |
|                                                  |                                                                                                    |
|                                                  |                                                                                                    |

## **Blank Notes**

**XYZ Model Financial Accounts Generator** provides a <u>Note Pad</u> which is broken down into the various parts of the financial report. The Note Pad allows users to insert Notes or other comments that may be useful in understanding how the user has formulated their financial accounts.

As the information entered into the Note Pad can be rolled over into next year's product, the Note Pad can also be a useful tool to insert any items/issues that may affect next year's financial report.

# Printing

#### **Print All/Print Reports**

**XYZ Model Financial Accounts Generator** includes automatic pagination of reports.

Click the **Print All** or **Print Reports** button where it appears on a sheet.

The order of printing generally is:

- <u>Cover</u>
- <u>Contents</u>
- Directors' Report
- <u>Auditor's Independence Declaration</u>
- <u>Statement of Comprehensive Income</u>

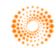

- <u>Statement of Financial Position</u>
- Statement of Changes in Equity
- <u>Statement of Cash Flows</u>
- Notes to the Financial Statements
- Directors' Declaration
- <u>Independent Audit Report</u>

When you click **Print All**, an alert box will appear with print options. You can choose to print with or without page numbers. If you choose to print with page numbers, the table of contents will reference the reports accordingly.

#### Print

Click the **Print** button to print the current sheet only.

#### **Printing and Format Rows**

The **Format Rows** function automatically adjusts the height of rows where there has been changed or additional information entered.

**Note:** Spacing may print differently to that displayed on screen depending on the version of Microsoft Excel used.

This is an inherent issue with Microsoft Excel. To overcome this, click the <u>Unprotect</u> button and manually change the row heights as required and then click the Protect button.

## Page Break Adjustment

In **XYZ Model Financial Accounts Generator** you are able to manually adjust the page breaks in the Notes by clicking the Pg Break Adj. button.

Once you have manually adjusted the page breaks, you can go back to the product as normal by selecting the **Exit Page Break Preview** button.

# Saving

**XYZ Model Financial Accounts Generator** entity reports should be saved regularly. To save, select **File|Save** from the Microsoft Excel menu bar or click the **Save** icon on the Microsoft Excel toolbar.

To maintain links to the **User Guide** and **Main Menu** it is recommended you save your financial report/s in the default installation **directory (C:|Program Files|CPD Business Tools|Model Financial Accounts Generator 2011)** as the client/company name with the relevant year to avoid confusion.

If the file is saved in your own directory structure, please be aware that clicking on User Guide or Main Menu will not open the required files. You will need to reopen the **Main Menu** from **Start | Programs | CPD Business Tools | 2011 XYZ Model Financial Accounts Generator December Reporting**.

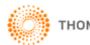

# **Frequently Asked Questions**

# Q: How do I know whether my company is a reporting entity or non-reporting entity?

A: The reporting entity concept is sourced from Statement of Accounting Concepts 1 (SAC 1). Your company is a reporting entity if it is reasonable to expect the existence of users dependent on general purpose financial reports for information, which will be useful to them for making and evaluating investment decisions. This is a very general proposition and judgment is needed to decide whether your company is a reporting entity or not.

For further assistance with determining what type of entity the company is, please refer to **XYZ Model Financial Accounts Volume 1 – Special Purpose Financial Reporting**.

# Q: I would like to edit parts that are locked by unprotecting the sheets. How will I know if I disrupt any of the programming provided?

A: We have provided the <u>Unprotect</u> function, as we understand that every company preparing their financial reports will have different items to report.

Please do not, at any stage, try to change or delete those cells that are shaded in blue unless absolutely required. Unprotecting any sheet should be done with extreme caution to ensure nothing is inadvertently changed.

Please ensure when you have finished altering the worksheet in unprotect mode, the worksheet is re-protected.

If an inadvertent change is made, please reinstall **XYZ Model Financial Accounts Generator**.

#### Q: What are some of the help features offered by the product?

- **A:** The help features provided are:
  - Step-by-step Workflow to provide a workflow of the steps needed to meet the company's reporting requirements.
  - Alerting XYZ Model Financial Accounts Generator will alert you when numbers entered do not match expected results. Alerts appear in adjacent cells, eg in Note 2, if the total assets are not equal to the total liabilities plus the total equity.
  - Pop-up Comments some cells within **XYZ Model Financial Accounts Generator** have Excel comments included to provide additional information. These are designated by a red triangle in the top right corner of a cell. To view the information, hover your mouse cursor over the cell.
  - Validation Sheet Calculation Checks the Validation Sheet includes calculation checks.
  - Colour Code Help XYZ Model Financial Accounts Generator provides a help button on each sheet that describes the different colour coding of the text.

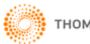

#### Q: Can we amend the Data Input sheet so any changes will flow through to the correct parts of the financial report (eg Income Statement, Notes, etc)?

A: No. The <u>Data Input</u> sheet is a protected sheet. The user may not amend the format of the sheet. However, each component of the financial report has an <u>Unprotect</u> feature and accordingly, should you wish to make amendments to any part of the financial report, you can unprotect the corresponding sheet and make the necessary changes.

However, **XYZ Model Financial Accounts Generator** allows users to insert additional rows to input extra items as required, which will flow through to the relevant parts of the financial statements.

#### Q: How do I hide unwanted notes on the Notes sheet?

A: Click on the **Select Notes** button located at the top of the Notes sheet to hide unwanted notes. This function will also automatically re-number the notes. Refer to page 19 of the User Guide for further details.

**Warning**: Manually deleting notes may cause serious errors and functionality problems.

- **Q:** I have added extra content to the bottom of the Notes sheet but it is not printing. How can this section form part of the print-out?
- A: Extra content which has been manually added to the reports in the XYZ
   Model Financial Accounts Generator must be added to the print area.
   To ensure the extra content is printed out, refer to the instructions below:
  - 1. Select the area on the sheet to print.
  - 2. Excel 2000 to Excel 2003 Users Go to File | Print Area | Set Print Area

Excel 2007 Users – Go to Page Layout | Print Area | Set Print Area

# Useful Things that Can Be Done in Unprotect Mode

As previously stated, making changes in <u>Unprotect</u> mode should be done with extreme caution. However, here are some useful tips on things you can do while in Unprotect mode.

- Change the size of fonts as required.
- Insert additional rows for extra disclosure items that are relevant to your entity.
- Hide rows which are not relevant to your entity.
- Change the default commentary to suit your entity.
- Change the margins for printing purposes.

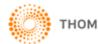